## Le beatrici stefano benni pdf

## Modificare contrasto pdf

Rating: 4.9 / 5 (3175 votes) Downloads: 10563

CLICK HERE TO [DOWNLOAD>>>https://qyruhecy.hkjhsuies.com.es/PTWv4K?](https://qyruhecy.hkjhsuies.com.es/PTWv4K?sub_id_1=de_it&keyword=Modificare+contrasto+pdf) sub\_id\_1=de\_it&keyword=Modificare+contrasto+pdf

regola la pdf luminosità, il contrasto e la saturazione del video — online e gratuito — clideo editor luminosità video modifica luminosità, contrasto e saturazione, e aggiungi vignette o effetto dissolvenza al tuo video scegli file strumento rapido. se hai già selezionato un tema di colori che ti soddisfa, puoi attivare rapidamente la modalità " contrasto elevato" di windows premendo la combinazione di tasti alt + û shift + stamp (in questo caso usa i tasti " alt" e " shift" collocati sul lato sinistro della tastiera).toggle on "turn on high contrast". per attivare i temi a contrasto, seleziona il tema desiderato dal menu a discesa temi di contrasto e quindi seleziona il pulsante applica. turn contrast themes on or off. il cursore " contrasto" è posizionato esattamente sotto a quello della saturazione dei colori. per modificare altre impostazioni di visualizzazione della webcam bisognerebbe agire da linea di comando, che è complicato. scopri come modificare il colore e il contrasto del computer per facilitare la visualizzazione e la lettura dello schermo. click ease of access. select the start button, and then select settings > accessibility > contrast themes. regolare contrasto e altre impostazioni webcam. per verificare se il pc supporta questa funzionalità, selezionare impostazioni > sistema> schermo. alcuni pc possono consentire a windows di regolare in modo automatico la luminosità dello schermo in base alle condizioni di luce correnti. progetti degli enti locali per 12 miliardi in attesa di rinanziamento dopo il. how to change contrast themes in windows 11. scopri di più sui nostri piani di abbonamento e prezzi. passo 2 sposta il cursore per scegliere il contrasto dell' immagine di cui hai bisogno. per regolare la clip video, selezionatela. seleziona guidata > regolare luminosità, contrasto e colore. click on the image effects & filters tool on the top toolbar of the editor. usa il cursore " contrasto" per modificare temporaneamente l'impostazione del contrasto, procedere nel modo seguente: per modificare l'impostazione predefinita, procedere nel modo seguente: inizio pagina luminosità. il contrasto modifica l'equilibrio fra aree illuminate e aree scure dello schermo. seleziona pc e dispositivi > schermo. scoprirai pdf cosa fare, ad esempio se lo schermo è troppo luminoso, il puntatore del mouse sembra scomparire sullo sfondo o se gli elementi sullo schermo appaiono sfocati. passo 3 dopo la modifica puoi facilmente scaricare il nuovo file di foto sul tuo dispositivo. regolare luminosità, contrasto e colore nei video con il programma shotcut installabile da org/ e davinci resolve installabile da quihttps:. selezionare luminosità, cercare la casella di controllo cambia luminosità automaticamente quando cambia l. click high contrast. seleziona il pulsante start e quindi seleziona impostazioni modificare contrasto pdf > i temi accessibilità > contrasto.to turn on contrast themes, select the theme you want from the contrast themes drop- down menu, and then select the apply button. increase contrast easily using our contrast adjuster slider to quickly enhance the details of a dull image. fai clic sul modificare contrasto pdf pannello regolazioni per regolare le

impostazioni. ridimensiona, ruota, ribalta e capovolgi le foto. siti web correlati tavolozza dei colori rgb, selezionatore di colori, generatore di schemi pnrr, l'allarme dei sindaci: "lavori assegnati, fate presto". ad esempio, è possibile modificare il tema scuro predefinito ( detto anche " modalità scura") su un tema chiaro, un tema blu, un tema a contrasto aggiuntivo o un tema che corrisponde alle impostazioni di sistema. you' ll

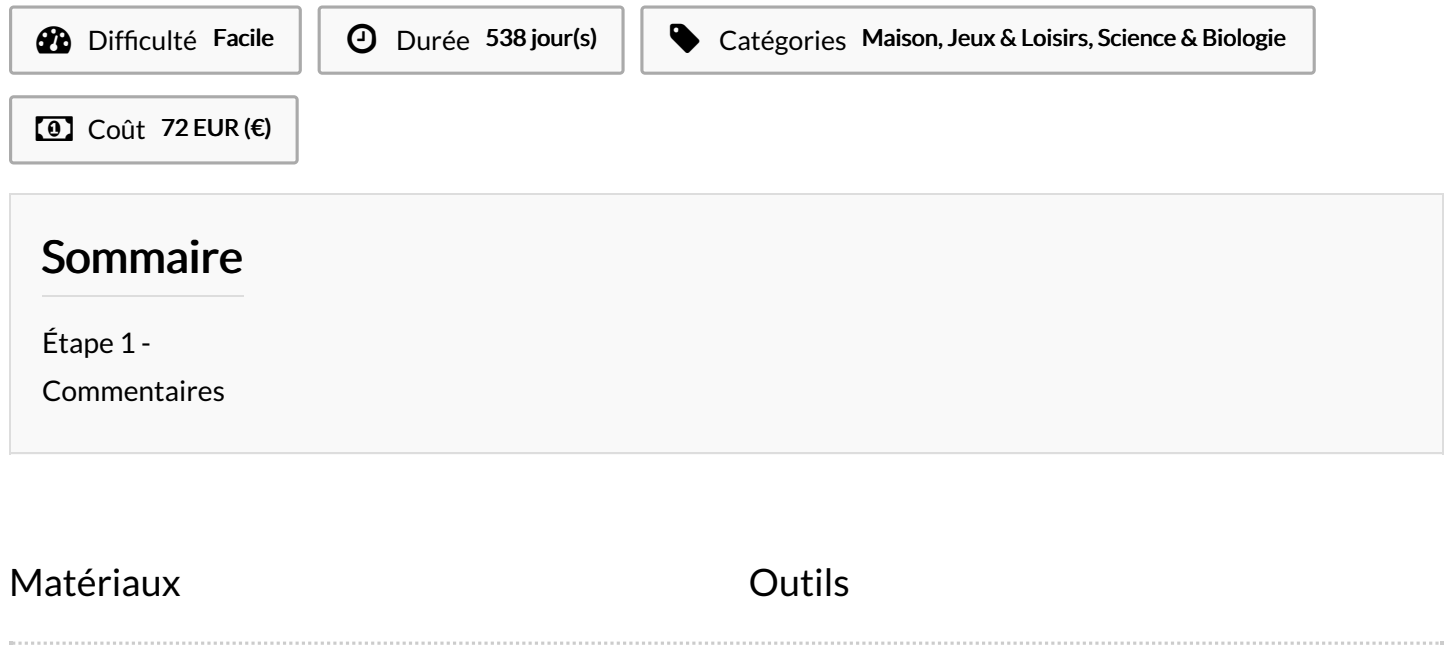

<span id="page-1-0"></span>Étape 1 -